## Cómo guardar **VOL•móvil** en tu dispositivo usando **Safari**

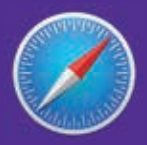

Desde tu dispositivo, ingresa a la dirección de VOL•móvil, https://vol.venezolano.com/movil a través del navegador de Safari

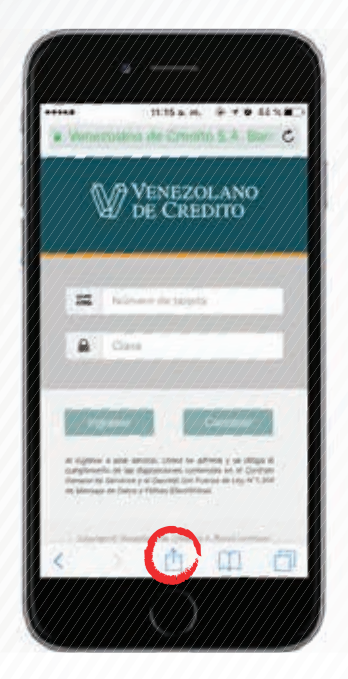

 $\overline{1}$ 

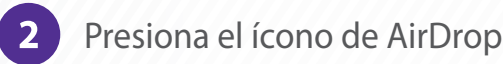

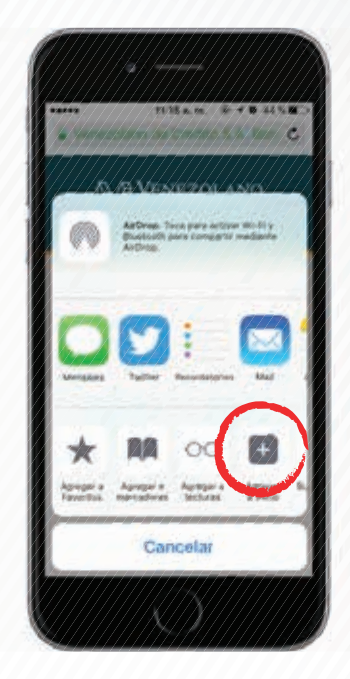

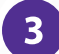

Presiona el ícono "Agregar a inicio"

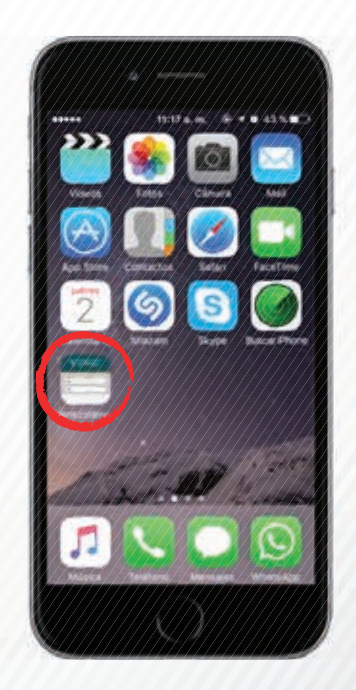

En lo sucesivo, ubica VOL•móvil  $5<sup>1</sup>$ en el Finder, a la hora de realizar tus operaciones

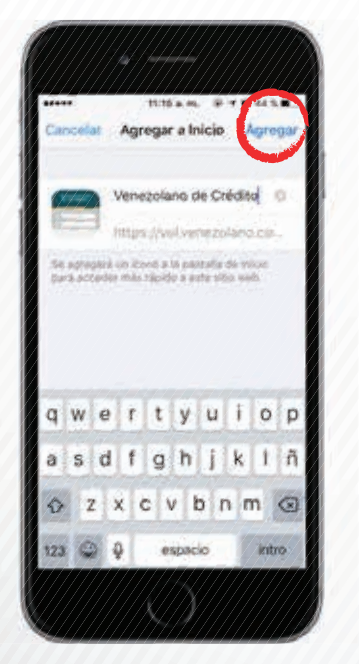

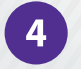

Pulsa "Agregar"